## Exercise 5: Sketches #2 Create this part using the information and dimensions provided. Sketch and extrude profiles to create the part.

This lab reinforces the following skills:

- $\blacksquare$  Sketching.
- Dimensions.
- Contour Selection.
- $\blacksquare$  Extrusions.
- $\mathbf{1}$ New part.

Contour

Open a new part using the Part\_IN template.

2 Sketch.

Create this sketch using rectangles, circles, automatic relations and dimensions.

Fully define the sketch.

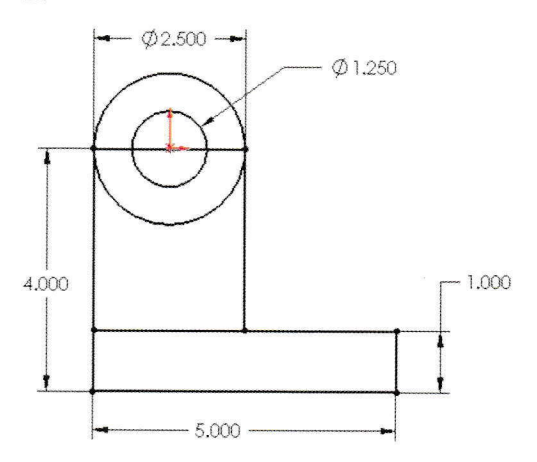

## $\overline{3}$ Extrude contours.

Extrude the selected contours distances of 3.5", 1" and 2.5" respectively.

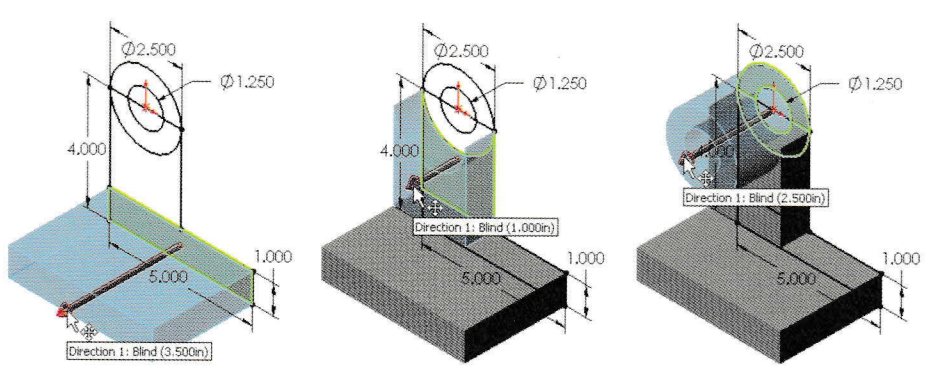

4 Save and close the part.

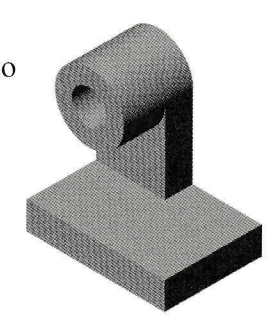